# **Сдавайте и снимайте жильё посуточно через «Безопасную сделку»**

# **Я сдаю**

# Удобная краткосрочная аренда жилья

Сдавайте и снимайте жильё посуточно через безопасную сделку.

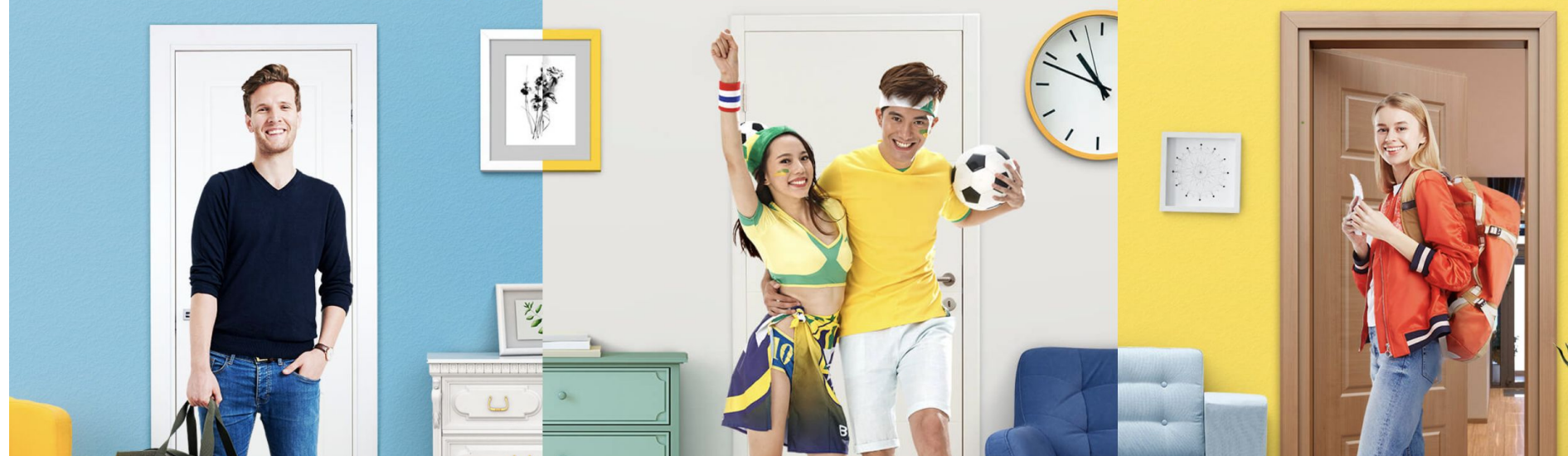

## **Это главный заголовок вместо «Удобная краткосрочная аренда жилья»**

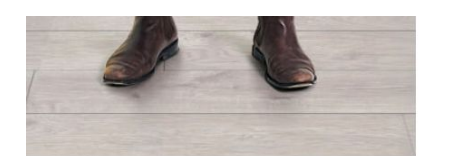

Я снимаю

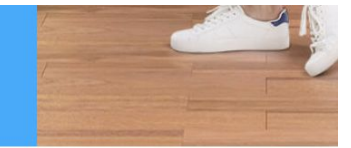

#### Сдавайте жильё посуточно. Теперь это проще, удобнее и безопаснее

Гостеприимство, которое будет выгодным для вас.

**"Я сдаю"**

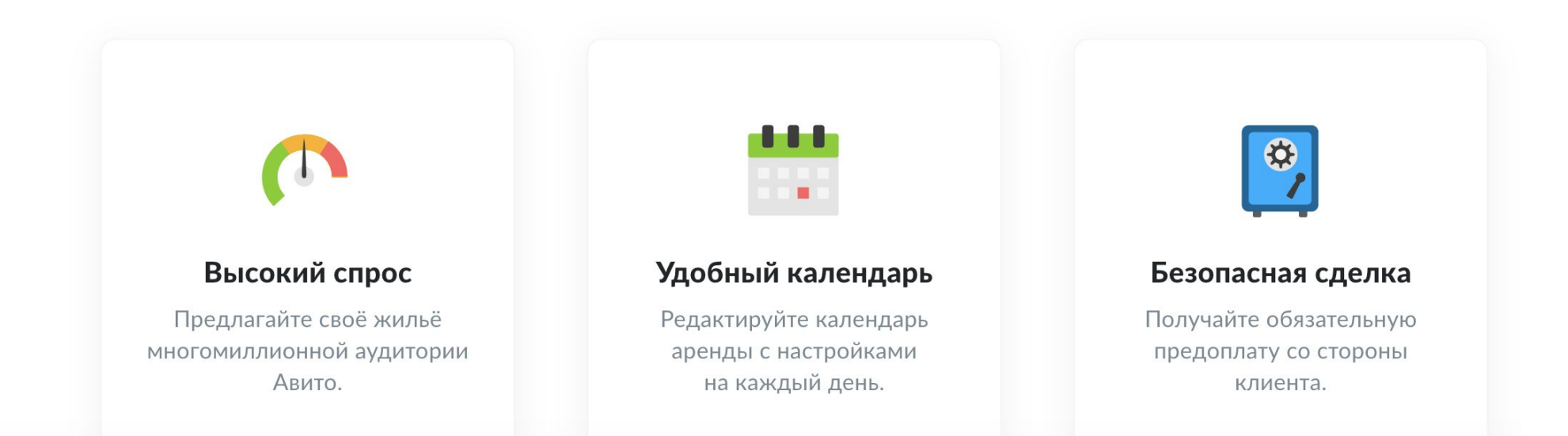

**Заголовок**

# **Выгодно сдавайте жильё с услугой «Онлайн-бронированием»**

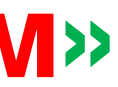

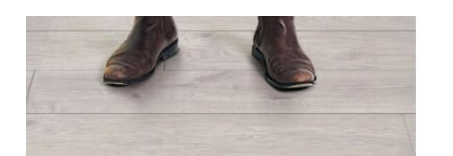

Я снимаю

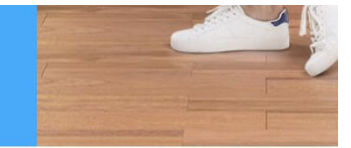

#### Сдавайте жильё посуточно. Теперь это проще, удобнее и безопаснее

Гостеприимство, которое будет выгодным для вас.

**"Я сдаю"**

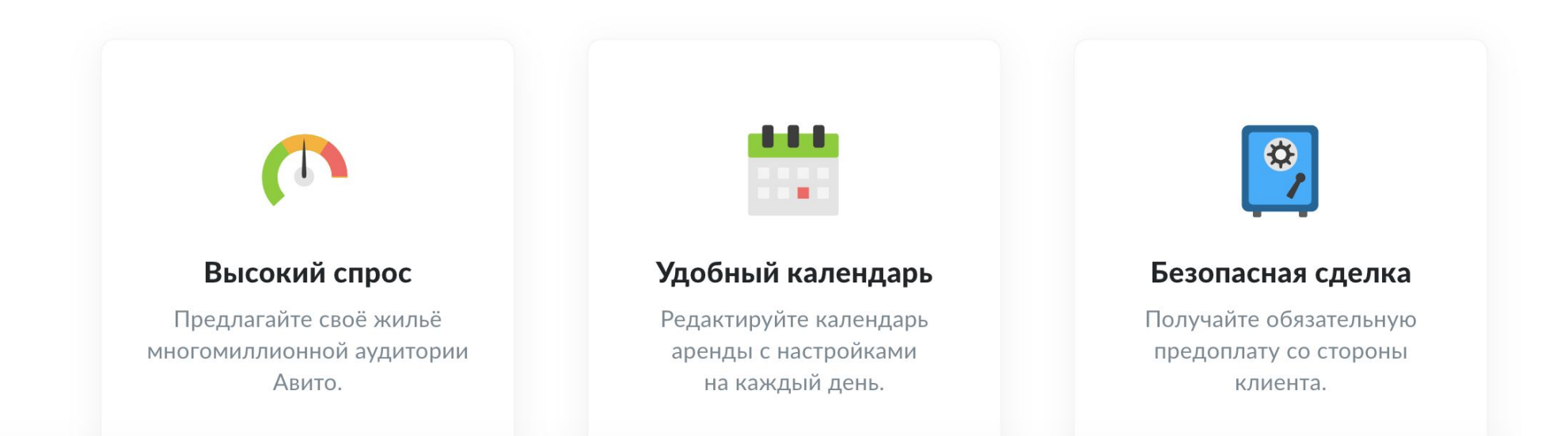

### **Высокий спрос**

Ваше предложение ждёт многомиллионная аудитория. Каждое третье бронирование жилья в России происходит на Авито.

Согласно данным Mediascope об аудитории Авито, май 2018 г.. Доля Авито среди онлайн-сервисов по сдаче недвижимости посуточно составила более 30% от числа успешных транзакций по посуточной аренде квартир в России в мае 2018 г. (исследование ООО «АКВАРЕЛЬ РЕСЕРЧ»)».

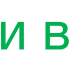

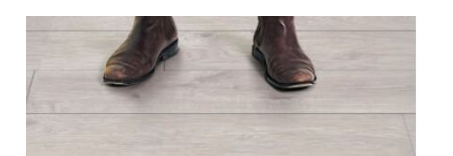

Я снимаю

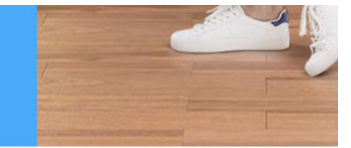

#### Сдавайте жильё посуточно. Теперь это проще, удобнее и безопаснее

Гостеприимство, которое будет выгодным для вас.

## **"Я сдаю"**

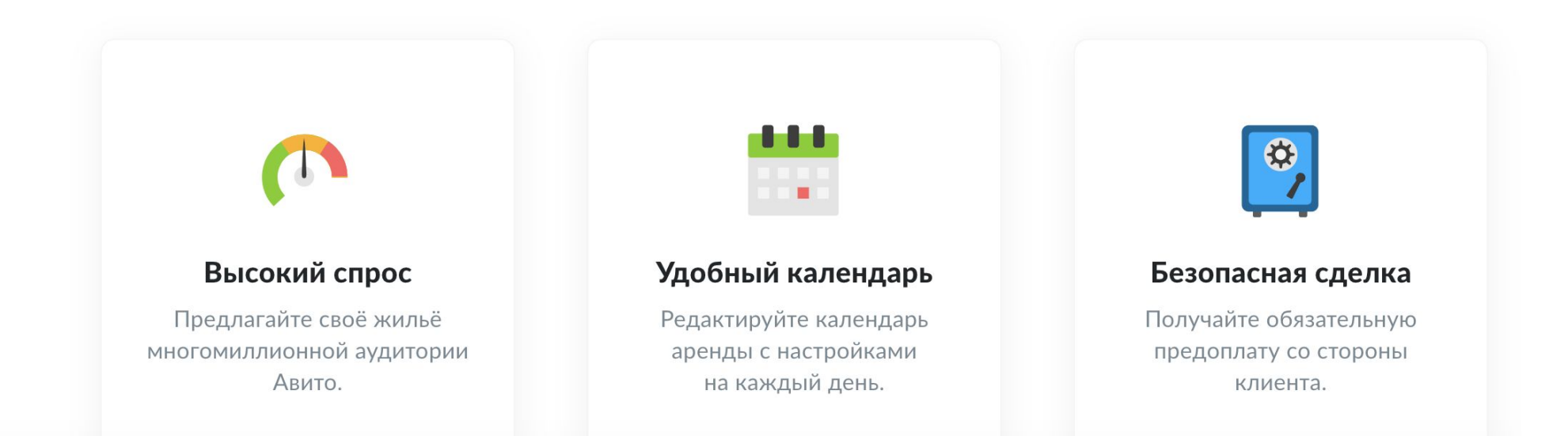

# **Гибкий календарь**

Устанавливайте свою цену на каждый день, определяя наиболее выгодную для вас стоимость аренды.

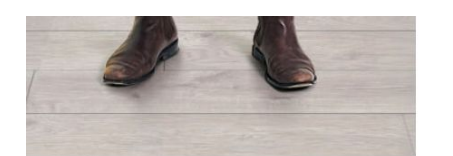

Я снимаю

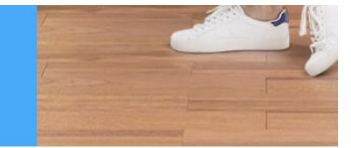

#### Сдавайте жильё посуточно. Теперь это проще, удобнее и безопаснее

Гостеприимство, которое будет выгодным для вас.

### **"Я сдаю"**

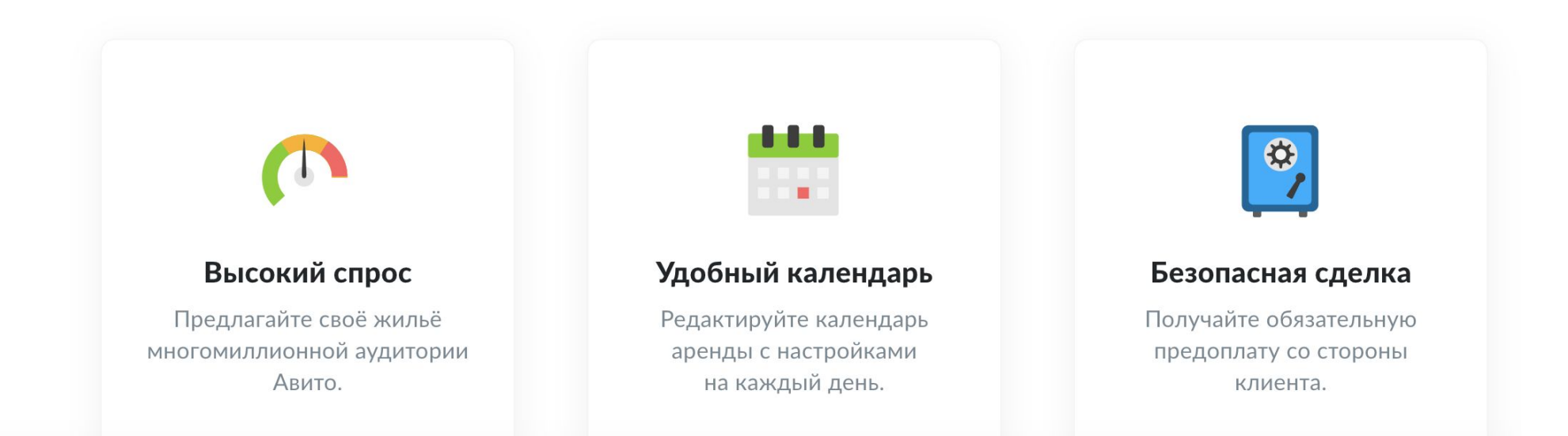

### **Безопасная сделка**

Уелуга «Онлайн-бронирование» повышает доверие к вашему объявлению и позволяет получать обязательную предоплату со стороны гостя.

# Как это работает

Шаг 1 из 4

#### Опубликуйте объявление

Расскажите потенциальным арендаторам о вашем жилье. Добавьте к объявлению несколько фотографий в хорошем качестве.

![](_page_5_Figure_4.jpeg)

![](_page_5_Picture_5.jpeg)

# **Как это работает:**

шаг 1 из 4

# **Подайте объявление и подключите услугу «Онлайн-бронирование»**

Правильно расскажите о своём жилье – гости любят качественные фото и подробное описание.

# **Как это работает:**

шаг 2 из 4

# **Управляйте календарём и настраивайте выгодную цену**

В календаре вы можете указать свободные для проживания даты, минимальный срок аренды и стоимость на каждый конкретный день.

![](_page_6_Figure_0.jpeg)

#### Как это работает

Шаг 3 из 4

#### Подтвердите факт бронирования

После получения заявки от клиента проверьте все условия будущей сделки в Личном кабинете. Подтвердите бронирование.

![](_page_7_Picture_4.jpeg)

![](_page_7_Picture_48.jpeg)

# **Как это работает:**

шаг 3 из 4

# **Получайте бронь и подтверждайте её**

Вам придёт уведомление в личный кабинет на <u>avito.ru</u>, а также письмо на электронную почту. К этому моменту гость уже перечислит банку-партнёру предоплату за одни сутки проживания.

#### Как это работает

Шаг 4 из 4

#### Получите оплату

После успешного заселения клиента на ваш счёт поступит предоплата. Остаток суммы вы получите от арендатора в оговорённой заранее форме.

![](_page_8_Picture_4.jpeg)

Деньги отправлены вам на карту Ожидайте в течение 3 рабочих дней.

 $\sim 0.0$  .

# **Как это работает:**

шаг 4 из 4

# **Получайте внесённые предоплаты после заселения**

На следующий день после заселения гостя мы перечислим вам деньги за вычетом комиссии 10%.

# Часто задаваемые вопросы

# **Как подключиться**

Включите кнопку «Онлайн-бронирование» при создании или редактировании вашего объявления.

## **Как я узнаю о бронировании**

Сообщение с запросом на бронирование придёт в личный кабинет на **avito.ru**. Также вы получите письмо на электронную почту. В запросе будет информация о самом госте, датах аренды и деталях оплаты.

# **Как получить деньги**

На следующий день после заселения гостя вы получите внесённую предоплату (за вычетом комиссии 10% за использование услуги «Онлайнбронирование»). Остаток суммы вы получите в оговорённой заранее форме непосредственно от арендатора.

## **Отмена бронирования гостем**

Если гость отменит бронирование менее чем за 7 дней до заселения, вы получите на карту сумму предоплаты в размере стоимости одних суток (за вычетом комиссии 10% за использование услуги «Онлайн-бронирование»). Гость также может отказаться от жилья при заселении, если оно не соответствует описанию и фотографиям.

# **Снимайте жильё уверенно благодаря услуге «Безопасная сделка» на Авито**

# **Я снимаю**

#### Снимайте жильё посуточно. Теперь это проще, удобнее и безопаснее

Наслаждайтесь гостеприимством на выгодных для вас условиях.

![](_page_10_Picture_3.jpeg)

![](_page_11_Picture_1.jpeg)

![](_page_11_Picture_2.jpeg)

### **Пункт 3**

### **Помощь Авито**

Если у вас возникнут сложности с заселением, вы можете рассчитывать на нашу помощь, в том числе с поиском другого жилья.

![](_page_11_Figure_15.jpeg)

# **Пункт 2**

### **Безопасная предоплата**

Авито сохраняет вашу предоплату до момента заселения. В случае несоответствия жилья фотографиям вам вернут деньги.

# **Пункт 1**

### **Большой выбор**

Каждое третье бронирование жилья в России происходит на Авито. Выбирайте среди множества вариантов, подходящих именно вам.

\*Доля Авито среди онлайн-сервисов по сдаче недвижимости посуточно составила более 30% от числа успешных транзакций по посуточной аренде квартир в России в мае 2018 г. (исследование ООО «АКВАРЕЛЬ РЕСЕРЧ»)».

Снимайте жильё посуточно. Теперь это проще, удобнее и безопаснее

Наслаждайтесь гостеприимством на выгодных для вас условиях

![](_page_12_Picture_1.jpeg)

Все объявления в Санкт-Петербурге / Недвижимость / Квартиры / Сдам / Посуточно 102

Студии 12 1-комнатные 27

2-комнатные 28 3-комнатные 29 4-комнатные 3 5-комнатные 1

6-комнатные 7-комнатные

# **Как это работает:**

шаг 1 из 5

# **Выберите жильё**

Используйте фильтр с «Онлайнбронированием» для поиска объявлений с «Безопасной сделкой».

**Неправильная анимация на скрине. Тут важно показать галочку на фильтре «с онлайн-бронированием»**

#### 4 000 ₽ за сутки

#### $\circ$  35626 (+12)

![](_page_13_Picture_3.jpeg)

8-9 июля, 2 ночи,

Телефон

Почта

Предоплата

- тем способом,

Внести пред

![](_page_13_Picture_91.jpeg)

![](_page_13_Picture_6.jpeg)

**Как это работает:**

шаг 2 из 5

# **Выберите даты бронирования и подтвердите личные данные**

Укажите даты проживания и количество гостей. Подтвердите свои контактные данные и итоговую сумму аренды. Нажмите «Внести предоплату».

**Имя и телефон и почта заполняются автоматически – подтягиваются из личного кабинета. Тут нужно показать на 1м скрине выбор дат, количество гостей, забронировать. Потом целиком 2й скрин и тап по кнопке «Внести предоплату»**

## Как это работает

Шаг 3 из 5

#### Внесите предоплату

Введите данные банковской карты и нажмите "Оплатить". Данные вашей карты защищены.

![](_page_14_Picture_61.jpeg)

![](_page_14_Picture_6.jpeg)

# **Как это работает:**

шаг 3 из 5

# **Внесите предоплату**

Введите данные банковской карты и нажмите «Оплатить». Данные вашей карты защищены. Предоплата будет доступна хозяину только после вашего заселения.

# Как это работает

Шаг 4 из 5

#### Ожидайте подтверждения

Вы получите уведомление о подтверждении или отмене бронирования в течение 12 часов. В случае отмены бронирования предоплата вернётся на ваш счёт.

![](_page_15_Picture_5.jpeg)

![](_page_15_Figure_6.jpeg)

### **Как это работает:**

шаг 4 из 5

### **Ожидайте подтверждения от хозяина**

Вы получите уведомление о подтверждении или отмене бронирования в течение 12 часов. В случае отмены бронирования предоплата вернётся на вашу карту.

# Как это работает

Шаг 5 из 5

#### Оплатите остаток суммы

При заселении передайте арендодателю оставшуюся часть суммы тем способом, о котором вы с ним договаривались.

![](_page_16_Picture_5.jpeg)

# **Как это работает:**

шаг 5 из 5

# **Оплатите остаток суммы**

При заселении передайте хозяину оставшуюся часть суммы тем способом, о котором вы с ним договорились.

# Часто задаваемые вопросы

# **Предоплата сразу переводится хозяину жилья?**

Нет. Предоплата хранится на специальном счёте банка-партнёра и будет перечислена хозяину жилья только на следующий день после вашего заселения.

## **Как я узнаю, что хозяин жилья подтвердил бронирование?**

Хозяин должен подтвердить или отменить ваше бронирование в течение 12 часов после того, ка отправили ему заявку. Вы получите сообщение этом в личном кабинете на сайте avito.ru. В противном случае происходит автоматическая отмена бронирования и деньги возвращаются на вашу карту.

# **Что делать если возникли сложности при заселении?**

![](_page_17_Picture_68.jpeg)

Мобильная версия:

# **"я сдаю"**

Воспользуйтесь услугой «Онлайн-бронирование» в полной версии сайта Авито. Вам станут доступны дополнительные опции, которые помогут выгоднее сдавать жильё.

## **"я снимаю"**

Воспользуйтесь полной версией сайта Авито, чтобы искать объявления с услугой «Онлайн-бронирование». Вам станут доступны дополнительные опции, которые помогут снимать жильё безопаснее.

*Скоро данная возможность появится на мобильной версии сайта и в мобильных приложениях.*